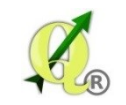

# QGIS-Plugin-Programmierung mit Python unter Windows für Einsteiger (eigene Erfahrungen)

Uwe Brengelmann, VuKV Regionaldirektion Oldenburg-Cloppenburg Katasteramt Wildeshausen

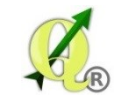

# Agenda (lateinisch für "das zu Tuende, was getan werden muss") steht für: Tagesordnung

- Sinnvolle Programme Ui-Datei und resources.qrc kompilieren
- Pythoncode: Stil
- Pythoncode: Welche Dateien gehören zu einem plugin
- Pythoncode: Aufbau der Haupt-py-Datei

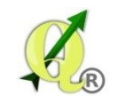

### **Sinnvolle Programme:**

- Ein Programm zum Kreieren eines Icons; z.B. CorelDraw. Das Icon muss mit dem Programm auch als png- oder jpg-Datei exportierbar sein. Die Dateigröße der exportierten Rasterdatei des Icons sollte bei rund 5 kB liegen.
- QtDesigner-Portable zum Anlegen oder ergänzen eines Benutzermenüs (Schaltflächen, Dropdownlisten, Eingabefelder usw). Die Portable-Versionen erfordern keine Installation und können in jedem denkbaren Verzeichnis liegen.
- PyScripter-Portable zum Testen kleiner python Codeschnipsel, aber gößerer Importmodule. Das ist manchmal deutlich einfacher und schneller, wenn ganz neue python-Methoden ausprobiert werden sollen. Wenn die Funktionalität herausgearbeitet wurde, kann man die neue Methode dann auch in die eigentliche py-Datei einbauen.
- Die aktuelle LTR-Version von QGIS (LTR in der VuKV). Außerdem die plugins "Plugin-Builder" und "Plugin-Reloader". Mit dem Plugin-Builder kann ein neues Mini-Plugin erstellt werden, das dann nach und nach mit den anderen Hilfsmitteln erweitert wird. Mit dem Plugin-Reloader kann ein gerade erweitertes plugin in QGIS aktualisiert werden, ohne QGIS neu starten zu müssen.
- Notepad + + als Entwicklungsumgebung (IDE). Die py-Datei mit dem python-Code wird mit Notepad++ bearbeitet. Häufig können Codezeilen oder Blöcke durch copy and paste und Abänderung des kopierten Teiles ergänzt werden. Die Compare-Erweiterung, um das gleiche plugin in unterschiedlichen Versionen inhaltlich vergleichen zu können.

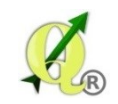

## **Ui-Datei und resources.qrc kompilieren:**

- Mit dem plugin-Builder von QGIS ein neues leeres plugin anlegen, oder ein vorhandenes plugin in einen neuen Ordner kopieren.
- Ein neues icon mit Coreldraw kreieren, einen Namen vergeben (meist icon.png) und eventuell die Datei "resources.qrc" mit Notepad++ anpassen.
- "resources.grc" nach "resources.py" kompilieren. Dazu müssen folgende Dateien in einem Verzeichnis stehen, z.B. unter D:/

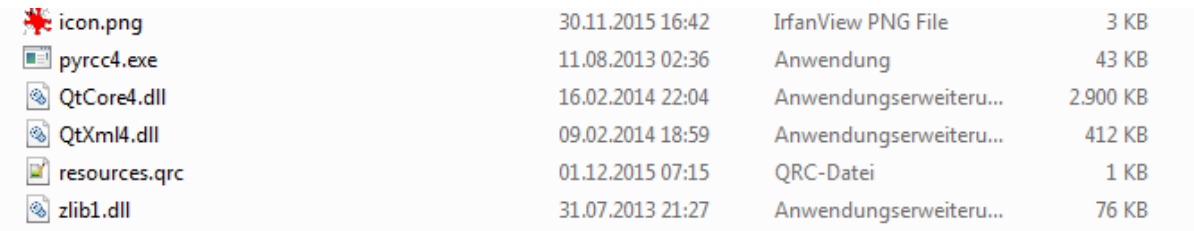

Dann folgendes in ein DOS-Fenster eingeben: pyrcc4 –o resources.py resources.grc

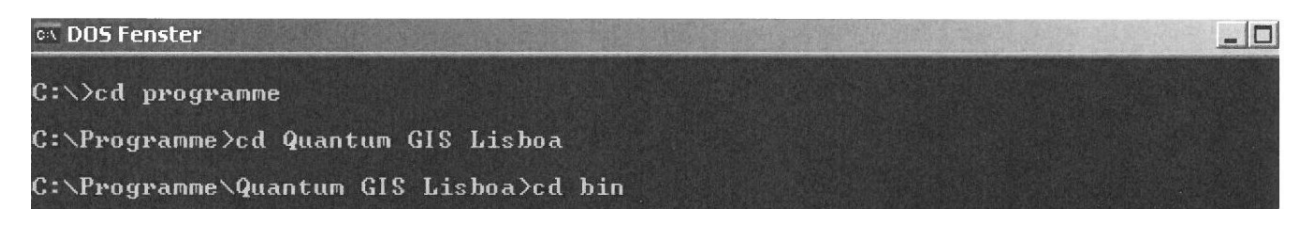

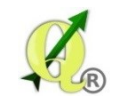

- Mit dem Programm "QtDesigner-Portable.exe" ein neues Menüfenster kreieren und als ui-Datei abspeichern.
- Ui-Datei kompilieren; folgendes in die Pythonkonsole von QGIS eingeben:
	- $\triangleright$  from PyQt4 import uic
	- $\triangleright$  import os
	- uic.compileUiDir(os.path.dirname(r'C:\Program Files (x86)\VKV\QGIS\_plugins\GebMan\ui\_gebman.ui'))

Dabei wird die obige ui-Datei eingelesen und die py-Datei gleichen Namens angelegt. Anmerkung:

QGIS selbst erzeugt aus den py-Dateien aus Performancegründen eine binäre pyc-Datei. Immer wenn an einer py-Datei etwas geändert wurde, dann wird beim nächsten Start von QGIS auch die pyc-Datei neu kompiliert.

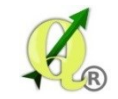

## **Python: Code-Stil:**

- Benutze als Einzug vier Leerstellen, keine Tabulatoren! Vier Leerstellen sind ein guter Kompromiss. Tabulatoren bringen Konfusion; bitte nicht benutzen.
- Begrenze die Zeilenlänge, so dass sie 170 Zeichen (~ 21 Zoll-Bildschirm) nicht überschreiten. Das vermeidet ständiges links- und rechts-Scrollen am Bildschirm.
- Benutze vier Leerzeilen, um Funktionen und Klassen voneinander zu trennen; auch bei längeren Blöcken innerhalb von Funktionen führen ein oder zwei Leerzeilen zu mehr Übersicht
- Wenn möglich, plaziere Kommentare auf die gleiche Linie. Bei längeren Kommentaren plaziere ihn vor dem Code mit einem Doppelpunkt.
- Setze Leerzeichen um Operatoren und nach Kommas; aber nicht direkt innerhalb von Klammerkonstrukten: *a = f(1, 2) + g(3, 4)*
- Benenne deine Klassen und Funktionen konsequent. Die Konvention ist,
	- *CamelCase* für Klassen zu benutzen, und
	- *lower\_case\_mit\_unterstrichen* für Funktionen und Methoden.
- eigene Funktionen beginnen immer mit *"f\_"* und stehen am Anfang der Klasse, eigene Methoden beginnen immer mit "m\_" .
- Benutze immer "*self"* als Namen für das erste Argument einer Methode; nicht bei Funktionen.
- Benutze das ASCII-encoding; das ist international. Zum Schreiben von Daten in eine shape-Datei (=dbf) immer nur ASCII-Zeichen verwenden.

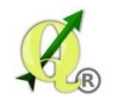

### **Pythoncode – Welche Dateien gehören zu einem plugin:**

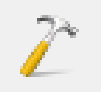

 $\rightarrow$  plugin-Builder: erzeugt ein neues plugin

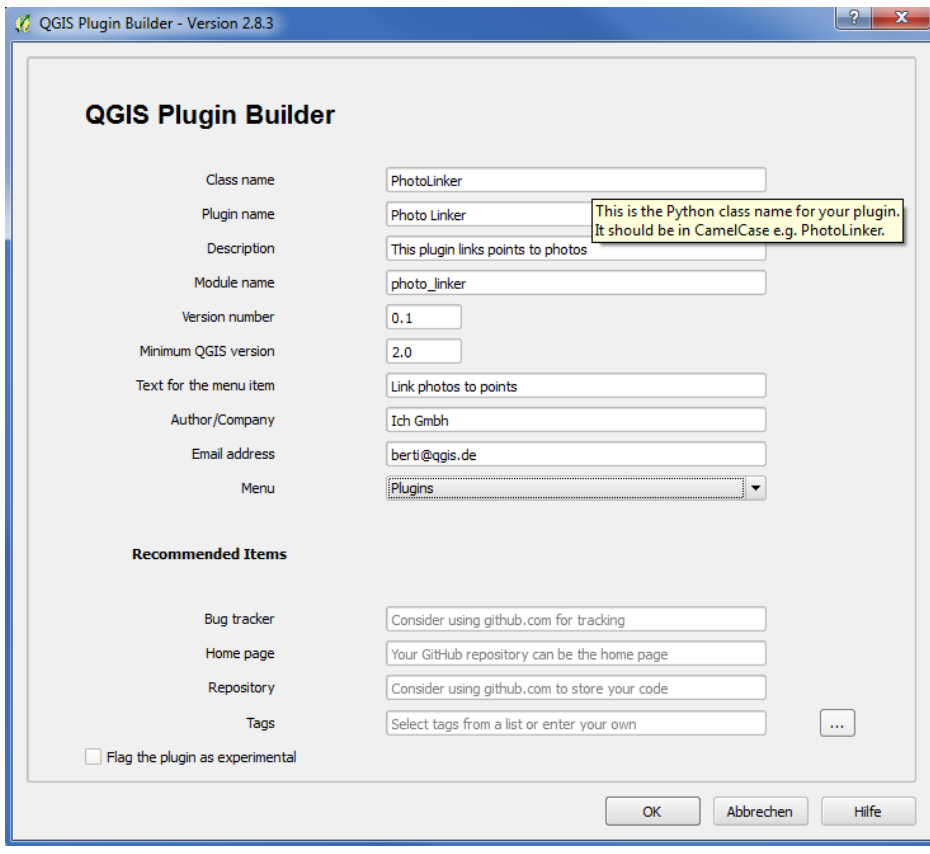

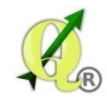

#### Plugin Builder Results

#### **Plugin Builder Results**

Congratulations! You just built a plugin for QGIS!

Your plugin PhotoLinker was created in: C:\Program Files (x86)\VKV\QGIS\_plugins\PhotoLinker

Your QGIS plugin directory is located at: C:/Users/uwe.brengelmann/.qgis2/python/plugins

#### **What's Next**

- 1. In your plugin directory, compile the resources file using pyrcc4 (simply run make if you have automake or use pb tool)
- 2. Test the generated sources using make test (or run tests from your IDE)
- 3. Copy the entire directory containing your new plugin to the QGIS plugin directory (see Notes below)
- 4. Test the plugin by enabling it in the QGIS plugin manager
- 5. Customize it by editing the implementation file photo\_linker.py
- 6. Create your own custom icon, replacing the default icon.png
- 7. Modify your user interface by opening photo linker dialog base.ui in Qt Designer

#### Notes:

- You can use the Makefile to compile and deploy when you make changes. This requires GNU make (gmake). The Makefile is ready to use, however you will have to edit it to add addional Python source files, dialogs, and translations.
- You can also use pb\_tool to compile and deploy your plugin. Tweak the pb\_tool.cfg file included with your plugin as you add files.<br>Install pb\_tool using pip or easy\_install. See http://loc8.cc/pb\_tool for more informatio

For information on writing PyQGIS code, see http://loc8.cc/pyqgis resources for a list of resources.

- Oct 9, 2014
- The Plugin Builder is a great tool for generating a working plugin project.
	- One of the main tasks in the development cycle is deploying the plugin to the QGIS plugin directory for testing. Plugin Builder comes with a Makefile that can be used on Linux and OS X to aid in development. Depending on your configuration, the Makefile may work on Windows  $\rightarrow$  Bei mir nicht!

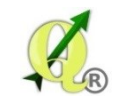

### Mit plugin-Builder erzeugte Dateien:

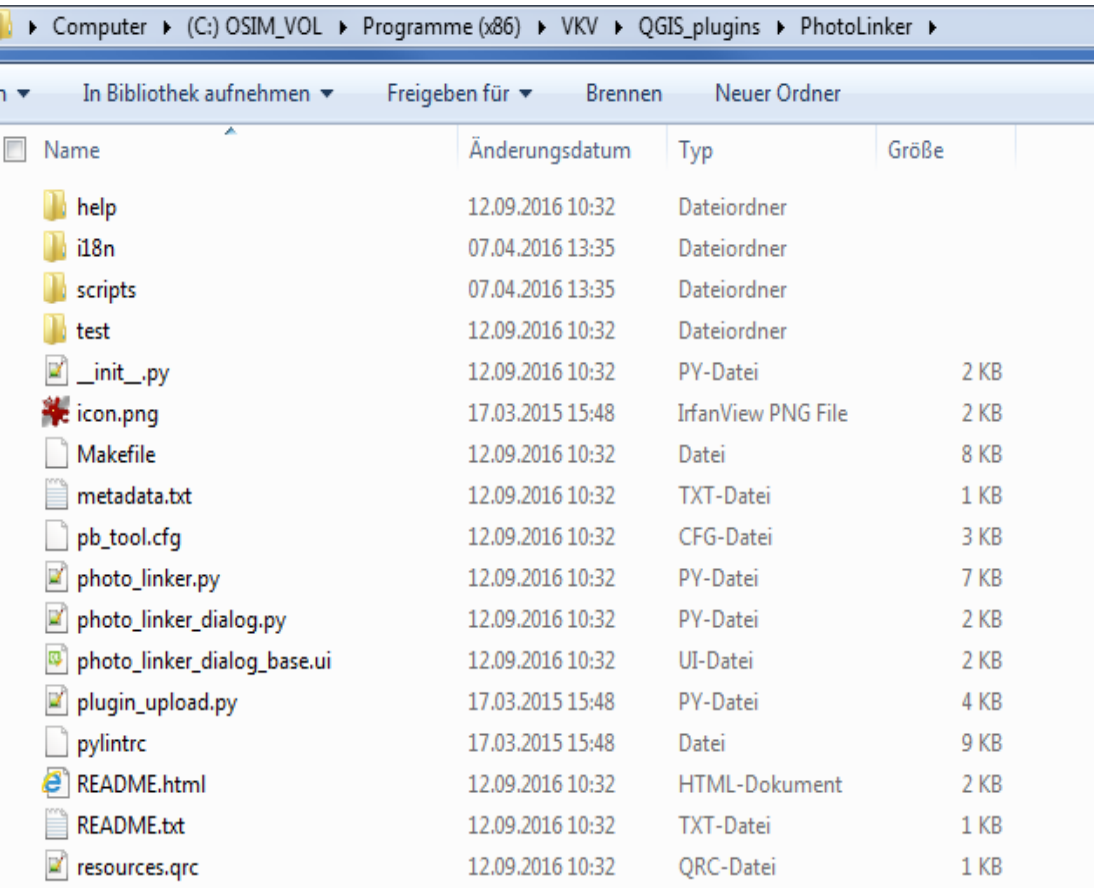

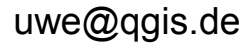

### Beispielplugin:

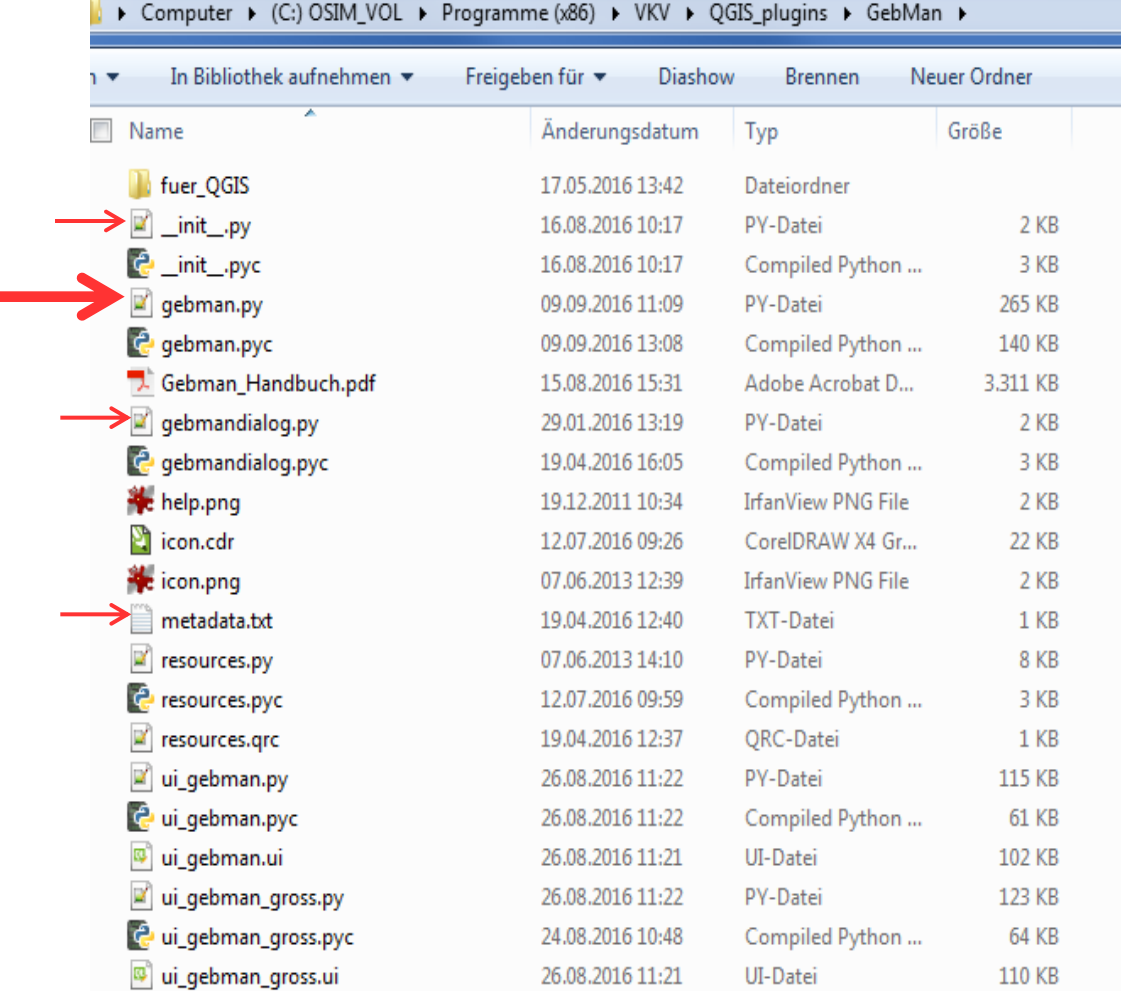

**py** beinhaltet den Python source code.

**pyc** beinhaltet den kompilierten bytecode des Python source code.

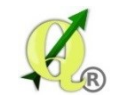

### **Pythoncode – Aufbau der Haupt-py-Datei:**

- Anmerkungen zu Python selbst:
	- www: "Python ist einfach" ? (Möglichkeit des Imports externer Module).
	- $\triangleright$  Installation Eclipse sinnvoll ? (eher nein!)
	- Python Lehrgänge (z.B. VHS Heidelberg)
- photo linker.py (vom plugin-Builder)
- gebman.py (eigenes plugin)
- QT-Designer-Portable (Beispiel: Zwei Seiten weiter)
- PyScripter-Portable (Beispiel: Drei Seiten weiter)

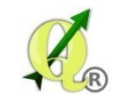

### Zusammenspiel der Komponenten:

Python-Code der py-Datei verändert.

Plugin-Reloader in QGIS klicken.

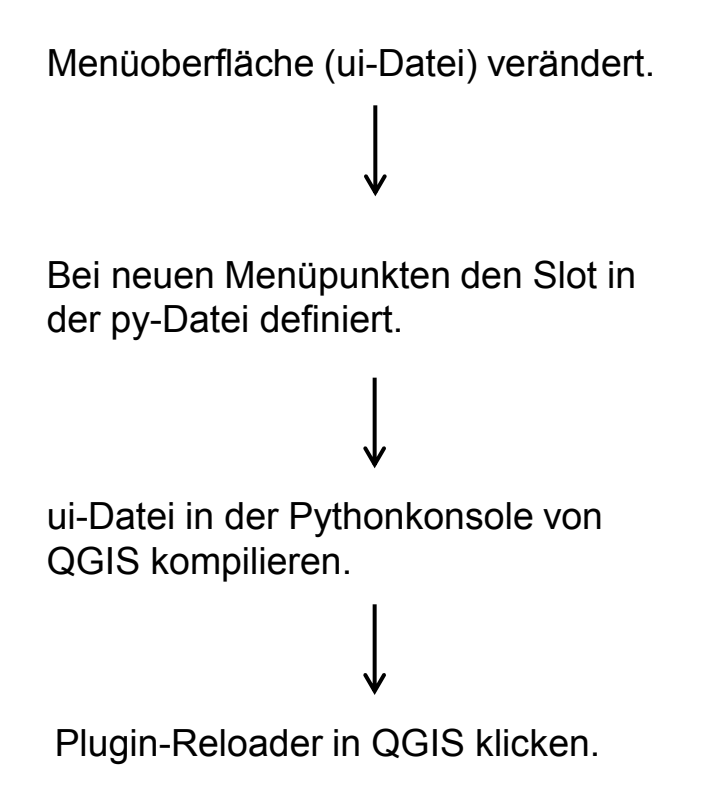

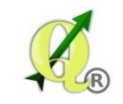

 $\overline{a}$  or  $\overline{b}$ 

### QT-Designer: Beispiel

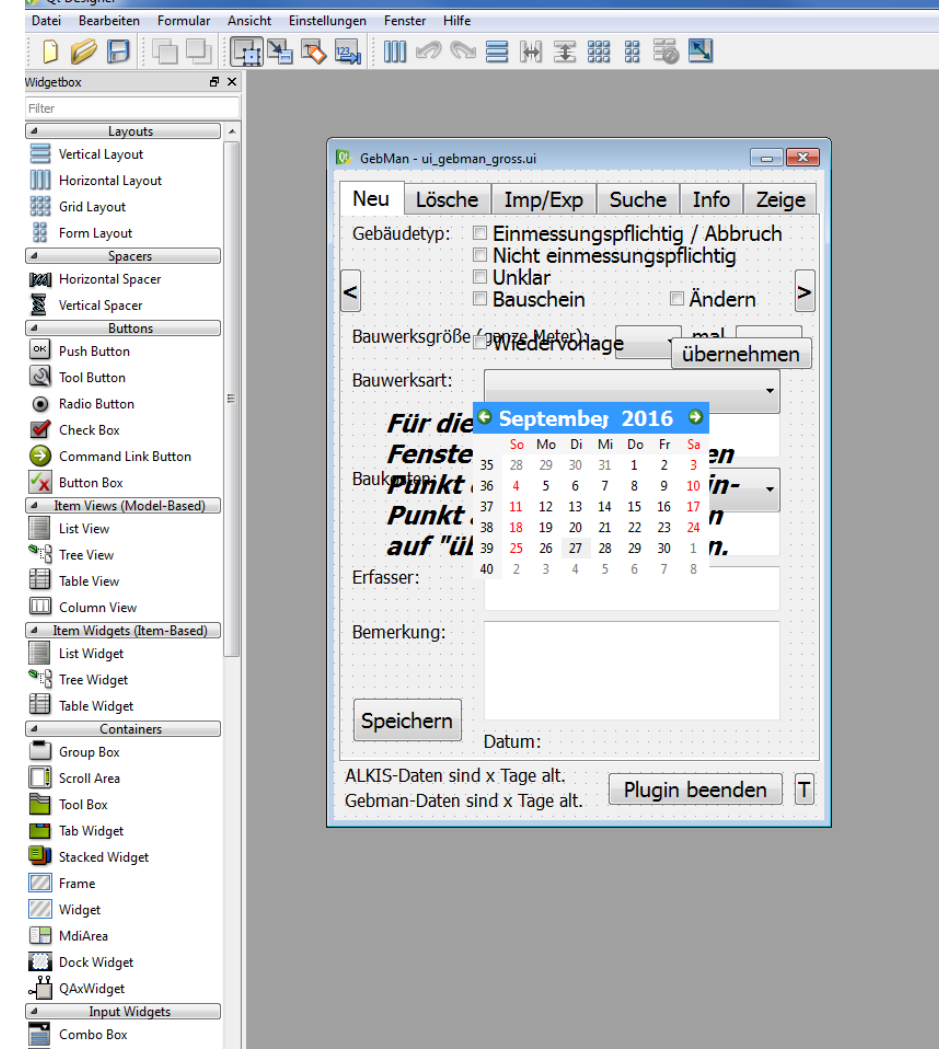

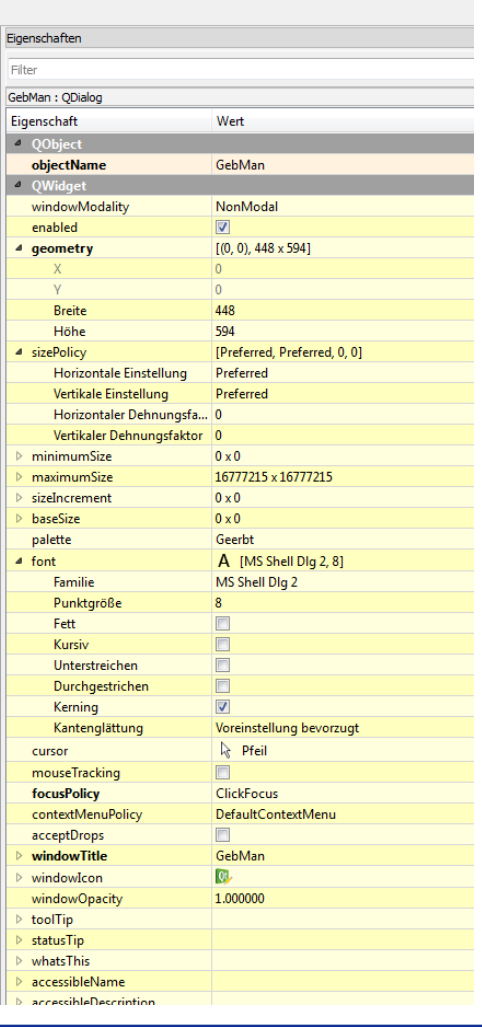

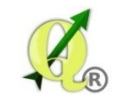

### Py-Scripter: Beispiel

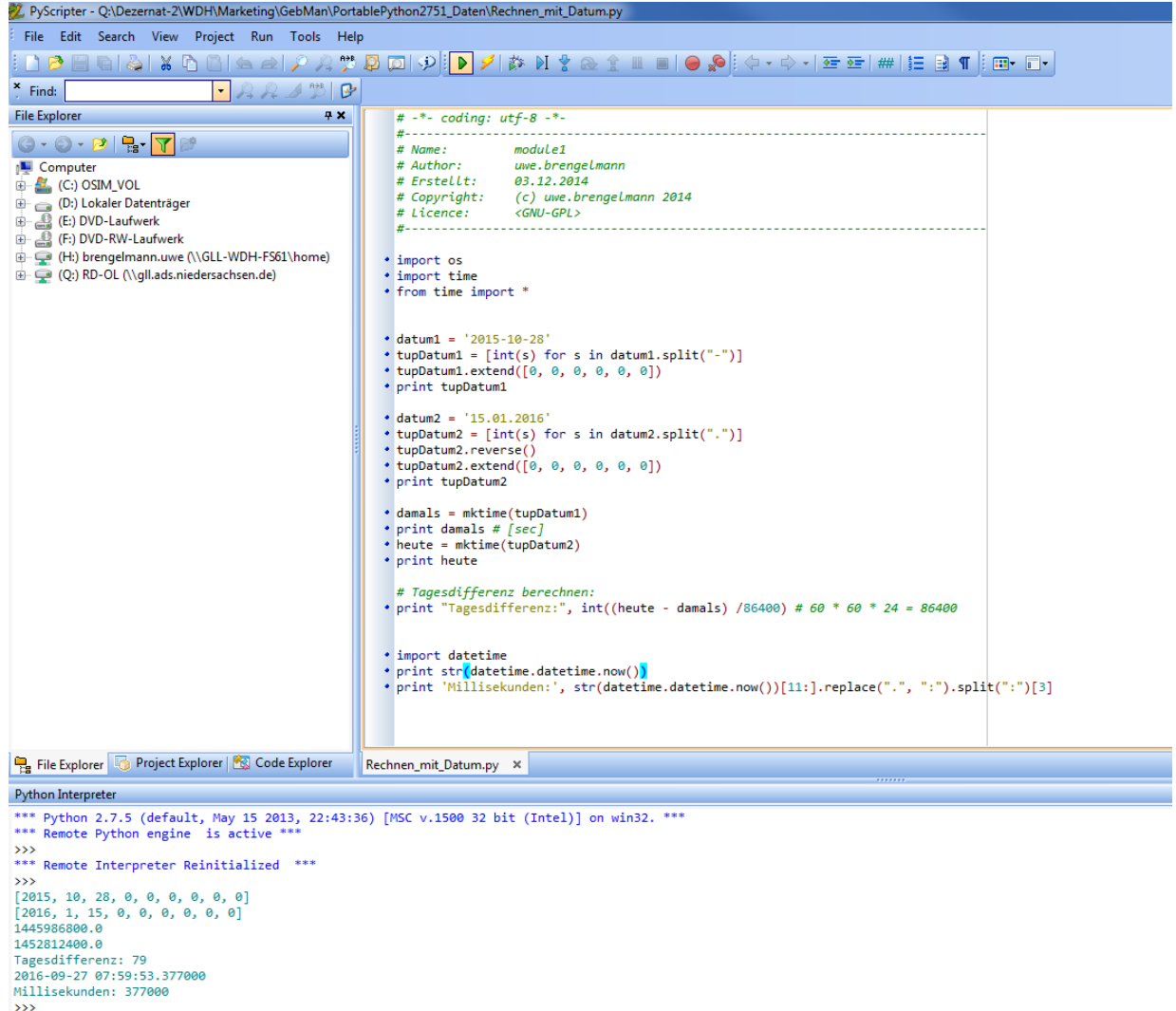

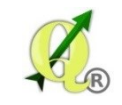

### Plugin-Oberfläche in QGIS: Beispiel

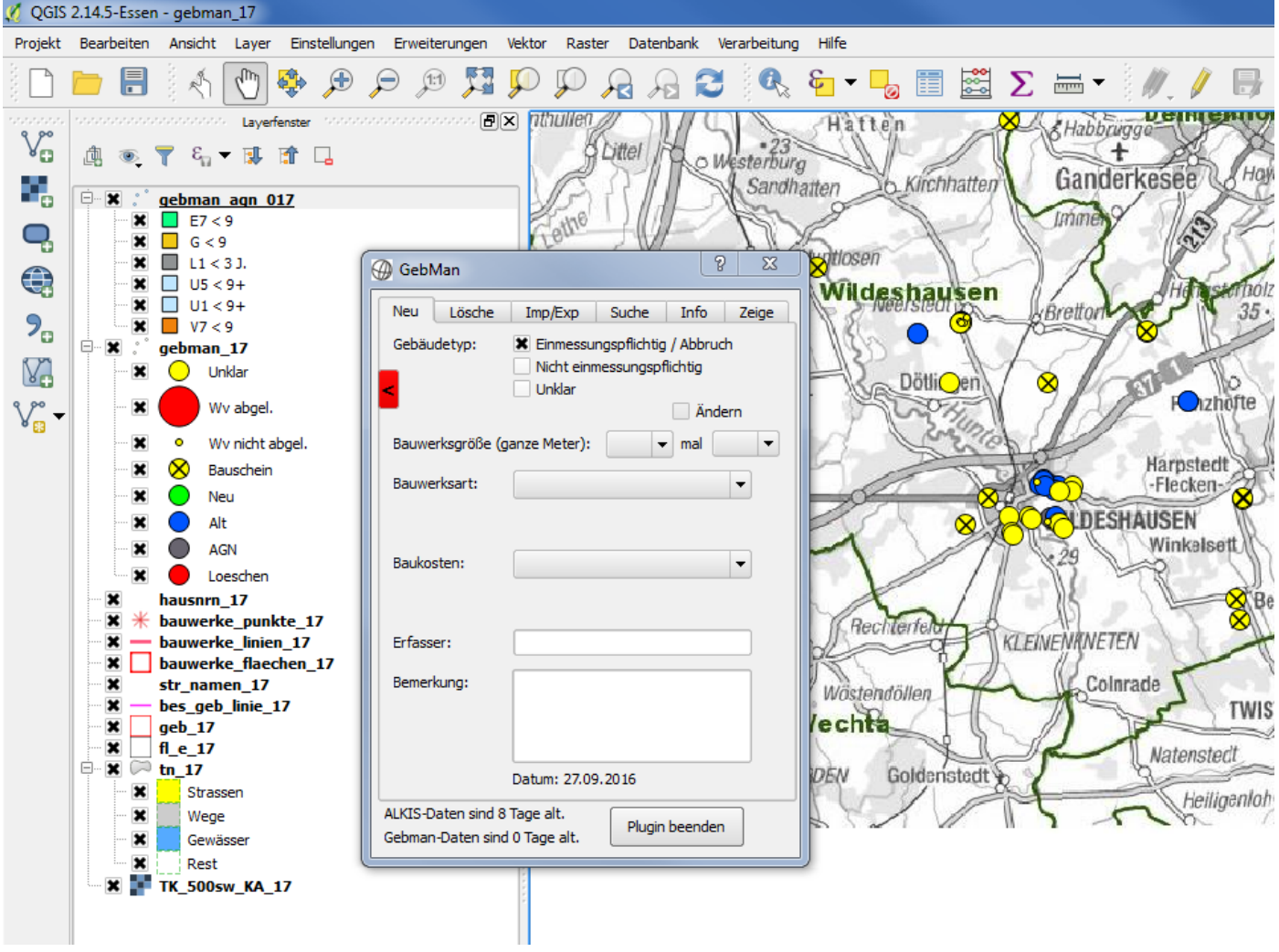

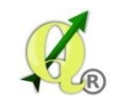

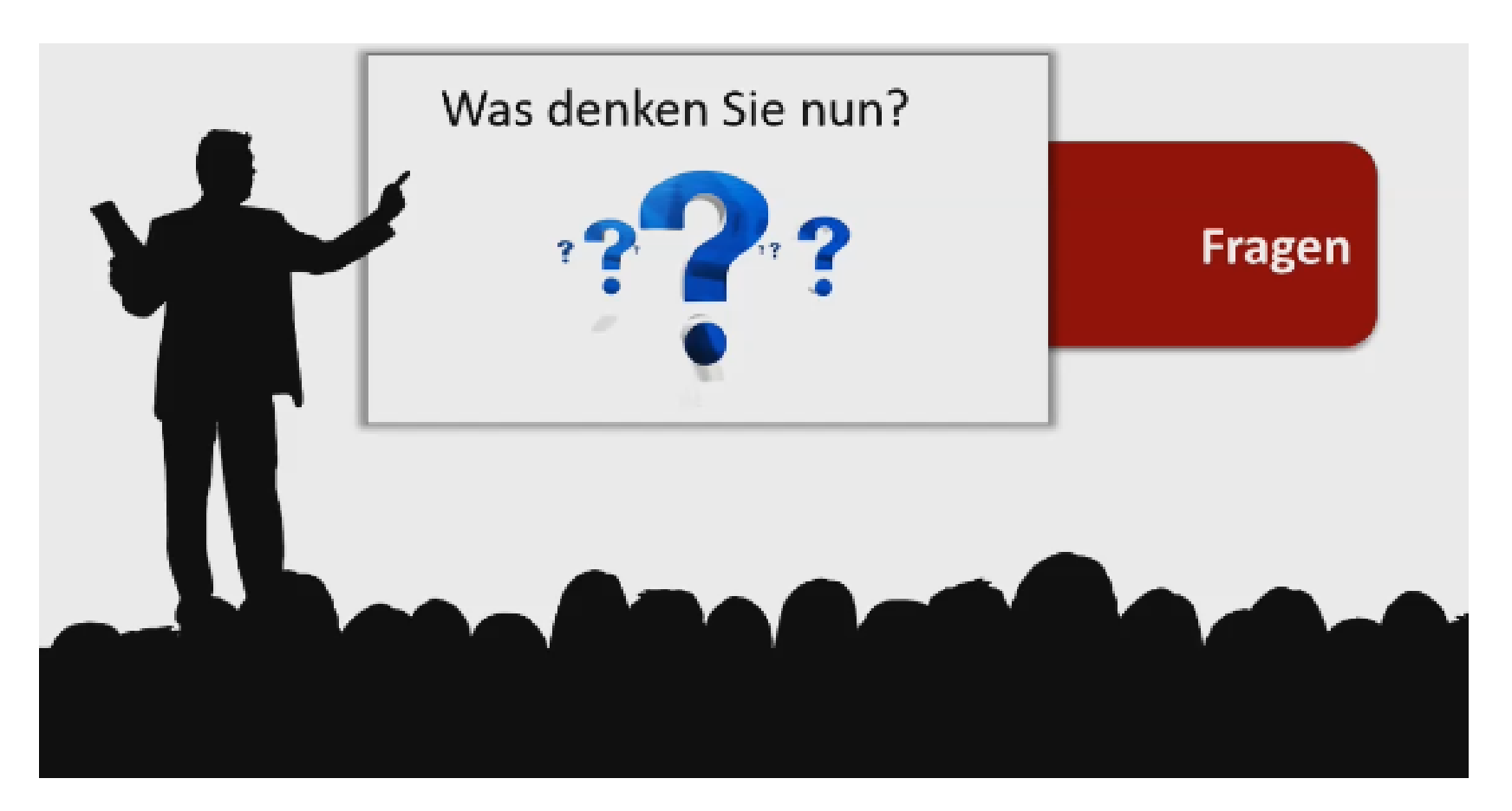

Feedback please:

interessant, aber im Moment nicht mein Thema? ähnliche Fragen stelle ich mir auch gerade? alles alter Kram?